## QtをSH-4ボードで動かして ゼロからGUIを作る

海老原 祐太郎

 本章では,SH-4搭載ボードにQtをインストールし,動作させてみる.ダイアログが二つの簡単なプロ ジェクトをQt Creatorを使ってスクラッチから作成し、ビルド、実行する手順を紹介する.

(編集部)

## **1.ペンギンの絵が出るボードなら Qtは動く**

第6章

 ルネサス エレクトロニクス社が提供する32ビット・マ イコンSuperH RISC engineファミリへのLinuxの搭載は, 10年ほど前から進められています. そのため、既にSH-Linuxに慣れ親しんだエンジニアも多いことでしょう. 本 稿では,筆者らが開発したSH-4A搭載ボードでQt for Embedded Linux(以下,Qt/Embedded)を動作させる手 順を紹介します.

 ターゲット・ボードは,SH7724を搭載したLinuxボー ド「CAT724」です.外観を**写真 1**に,主な仕様を**表 1**に示 します.

Qt/Embeddedを動作させるには,最低限フレーム・バッ

ファが必要です. 筆者らが5年前に開発したSH7760 CPU を搭載した「CAT760」でも,フレーム・バッファがあるの でQt/Embeddedを動作させられますが,簡単に判断する とすれば「Linuxカーネル起動時にペンギンの絵が出るこ と」が条件です.

開発用パソコン (以下, PC) でビルドしたアプリケー ションをターゲット機器で実行<br>
ディンをターゲット機器で実行<br>
デバッグするにはNFS<sup>注1</sup> が便利なので開発中はLANが使えるとよいでしょう.パ ソコン(以下,PC)でビルドするたびに,コンパクト・フ ラッシュやSDカードなどのメモリーカードを使って移し 替えもできますが,作業効率は非常に悪くなります.

## **2.開発環境の準備**

 CAT724の開発には,Debian 6.0"squeeze"を使用しま す. PCにDebian squeezeをインストールするか, Virtual

## **表 1 CAT724の仕様**

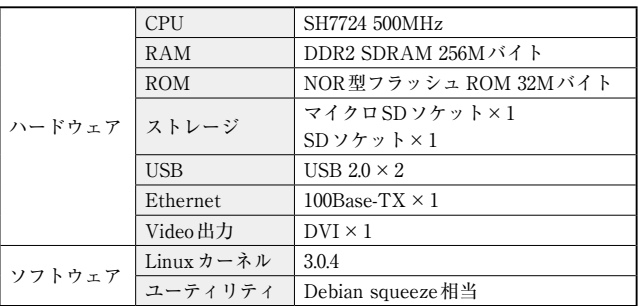

注1: Network File System. UNIXシステムで利用されるファイル共有シ ステム.

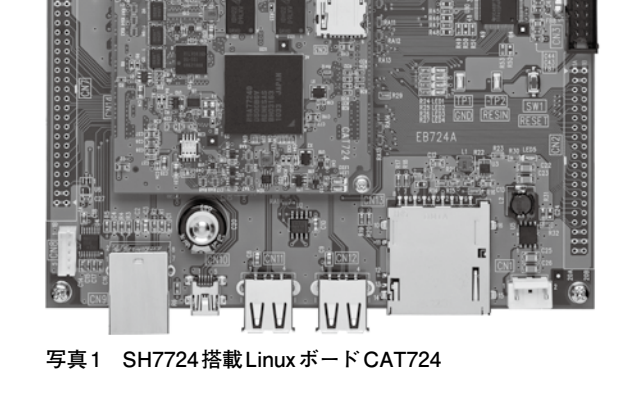